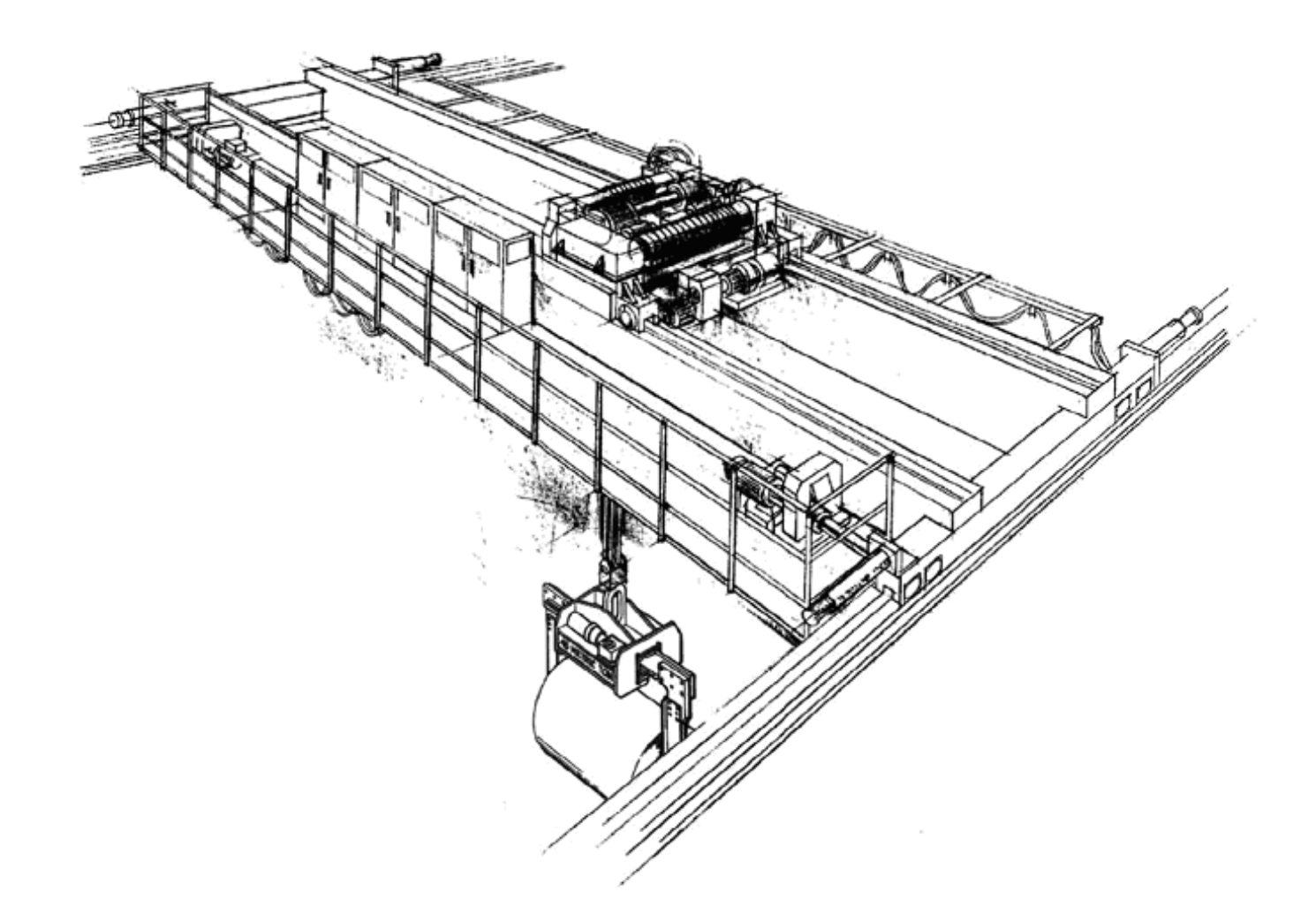

# *DataLogger S3 Firmware Update*

Instruction Manual

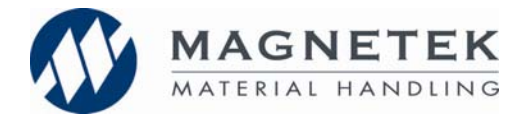

August 2009 © Copyright 2009 Magnetek

#### **©2009 MAGNETEK**

All rights reserved. This notice applies to all copyrighted materials included with this product, including, but not limited to, this manual and software embodied within the product. This manual is intended for the sole use of the persons to whom it was provided. Any unauthorized distribution of the manual or dispersal of its contents is strictly forbidden. This manual may not be reproduced in whole or in part by any means whatsoever without the expressed written permission from Magnetek.

#### *DANGER***,** *WARNING***,** *CAUTION***, and** *NOTE*

#### **Statements**

*DANGER, WARNING, CAUTION,* and *Note* statements maybe used in this manual to emphasize important and critical information. You must read these statements to help ensure safety and to prevent product damage.

*NOTE: A NOTE statement is used to notify of installation, operation, programming, or maintenance information that is important, but not hazard-related.* 

#### **Warning**

Improper programming of a drive can lead to unexpected, undesirable, or unsafe operation or performance of the drive.

#### **Disclaimer of Warranty**

Magnetek hereafter referred to as Company, assumes no responsibility for improper programming of a drive by untrained personnel. A drive should only be programmed by a trained technician who has read and understands the contents of this manual. Improper programming of a drive can lead to unexpected, undesirable, or unsafe operation or performance of the drive. This may result in damage to equipment or personal injury. Company shall not be liable for economic loss, property damage, or other consequential damages or physical injury sustained by the purchaser or by any third party as a result of such programming. Company neither assumes nor authorizes any other person to assume for Company any other liability in connection with the sale or use of this product.

## **DataLogger Series 3 Update Procedure**

This document contains instructions for updating the firmware on DataLogger S3 devices. Required components are the DataLogger S3, a USB cable to connect the DLS3 to a PC, and the flash utility program.

### Process

- 1) Connect DataLogger S3 device to PC using USB Cable. This is the same cable used to download parameters from the device.
- 2) Launch DataLogger S3 Flash utility

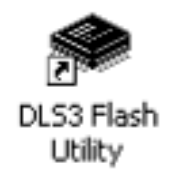

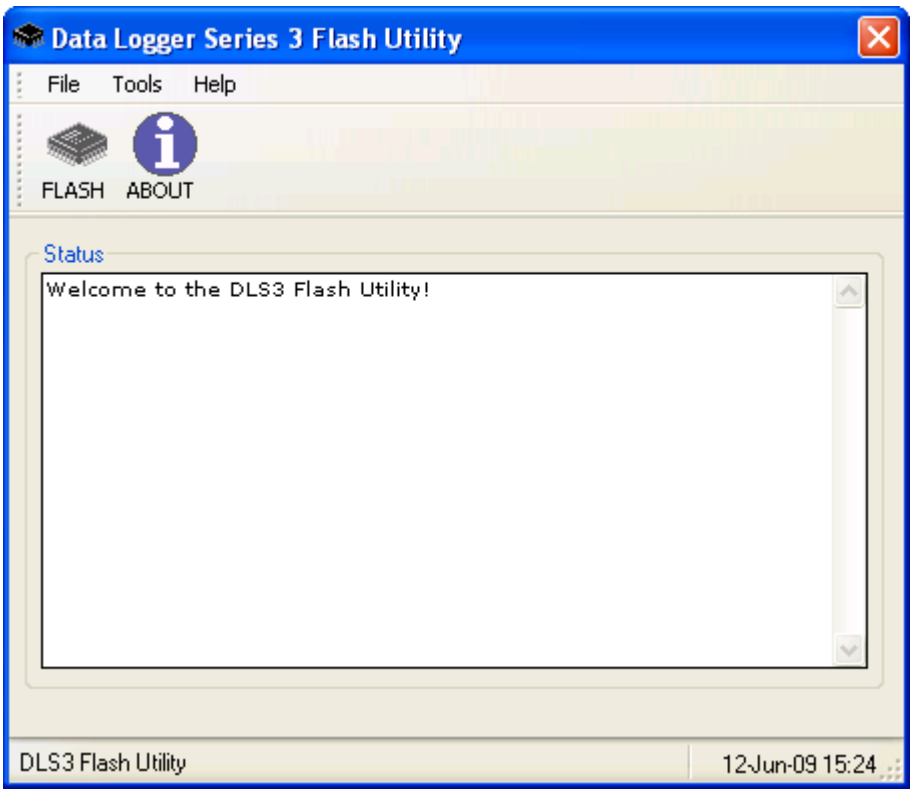

3) Click FLASH button in upper left

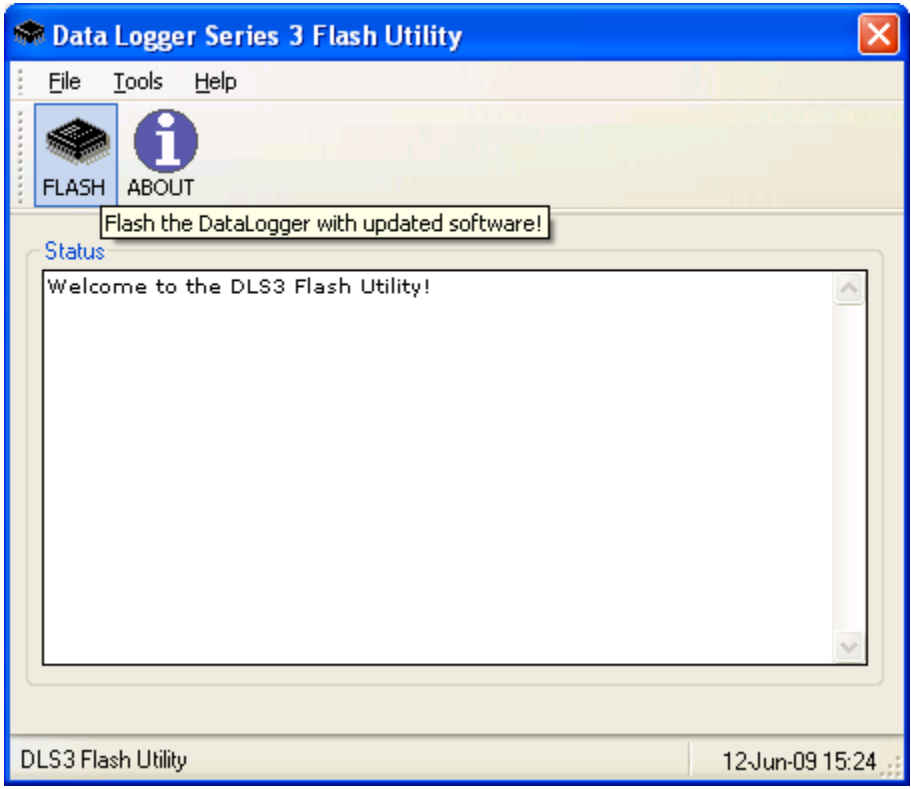

4) Locate updated .bin file and press OK

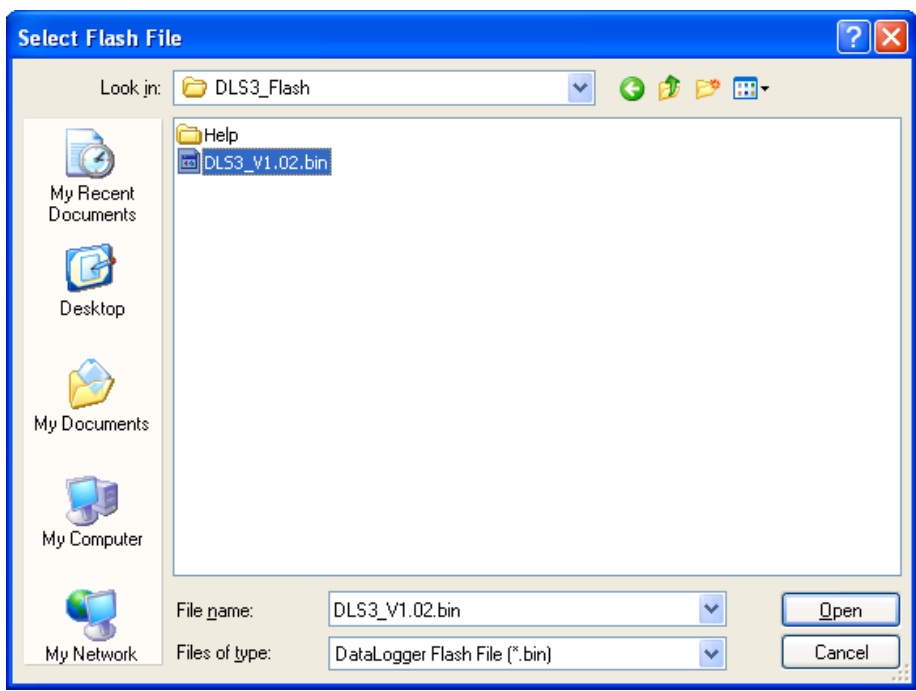

5) Confirm Flash

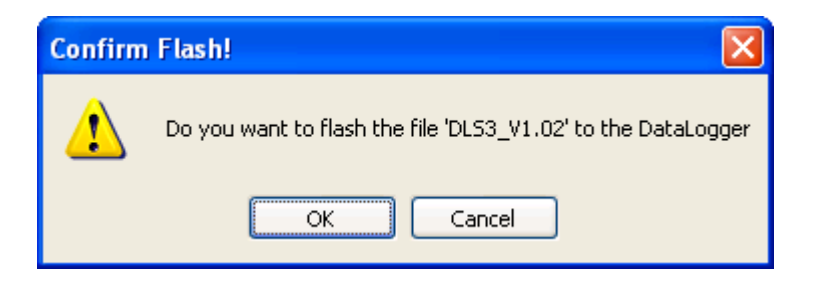

6) Flash progress bar takes a few seconds to start. When flash is complete, disconnect DataLogger S3 from PC.

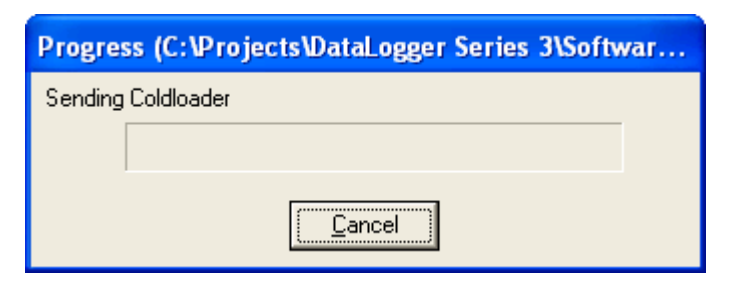

- 7) Plug the DataLogger S3 into an G+/VG+ drive.
- 8) Go to Settings -> Initialize -> 01: Default Settings

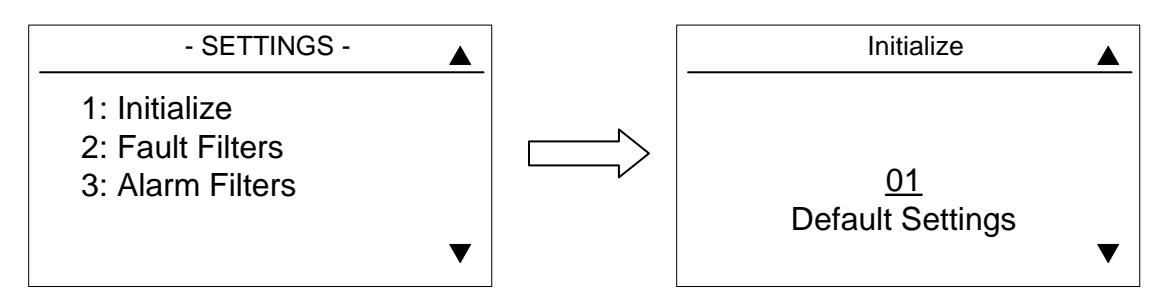

9) Set date and time

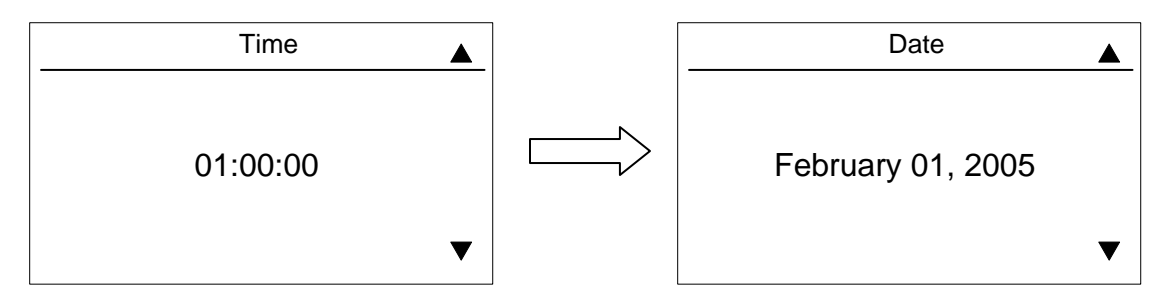

10) Updated DataLogger S3 is now ready to use